#### МИНИСТЕРСТВО НАУКИ И ВЫСШЕГО ОБРАЗОВАНИЯ РОССИЙСКОЙ ФЕДЕ-**РАНИИ**

ФЕДЕРАЛЬНОЕ ГОСУДАРСТВЕННОЕ АВТОНОМНОЕ ОБРАЗОВАТЕЛЬНОЕ УЧРЕЖДЕНИЕ ВЫСШЕГО ОБРАЗОВАНИЯ «Национальный исследовательский ядерный университет «МИФИ»

#### **Нововоронежский политехнический институт –**

филиал федерального государственного автономного образовательного учреждения высшего образования «Национальный исследовательский ядерный университет «МИФИ»

**(НВПИ НИЯУ МИФИ)** 

УТВЕРЖДЕН: Педагогическим советом «<u>/7» секороп</u> 2023г., протокол № <u>55</u>0

# **ФОНД**

## **ОЦЕНОЧНЫХ СРЕДСТВ**

Метрология, стандартизация и сертификация»

**Направление подготовки:** 14.03.01. Ядерная энергетика и теплофизика

**Наименование образовательной программы:** Эксплуатация, техническое обслуживание и ремонт оборудования АЭС

**Уровень образования:** бакалавриат

**Форма обучения:** очная

Нововоронеж 2023 г.

## **1. Паспорт фонда оценочных средств**

### **1.1.Модели контролируемых компетенций:**

 Оценочные средства для контроля по дисциплине направлены на проверку знаний и умений студентов, являющихся основой формирования у обучающихся компетенции:

ПК-16 – Способен контролировать правильность расходования запасных частей, материалов, инструмента.

Согласно Рабочему учебному плану направления, в формировании данной компетенции участвуют дисциплины и виды практик:

 $\Pi$ K-16 –

Механика жидкости и газов

Неразрушающие методы контроля оборудования АЭС

Учебная практика (ознакомительная)

Учебная практика (технологическая)

Производственная практика (эксплуатационная)

Производственная практика (преддипломная)

Подготовка к процедуре защиты и защита выпускной квалификационной работы

 В результате освоения дисциплины студенты, для формирования данных компетенций студенты должны:

1) Знать:

З1 - нормы расходования запасных частей, материалов, инструмента.

2) Уметь:

У1 - контролировать правильность расходования запасных частей, материалов, инструмента.

3) Владеть (навыки):

В1 - навыками контроля правильности расходования запасных частей, материалов, инструмента.

Формой аттестации по дисциплине является 3 семестр - зачет с оценкой

 Сформированность данных компетенций проверяется в итоговой аттестации при выполнении и защиты выпускной квалификационной работы.

### **1.2. Программа оценивания контролируемой компетенции по этапам их формирования:**

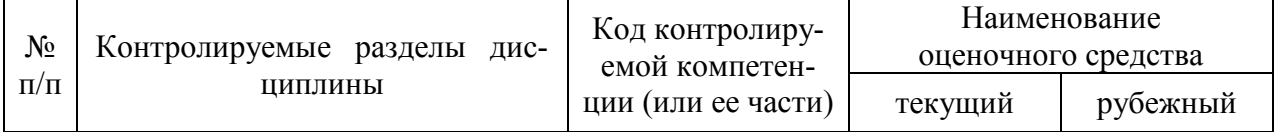

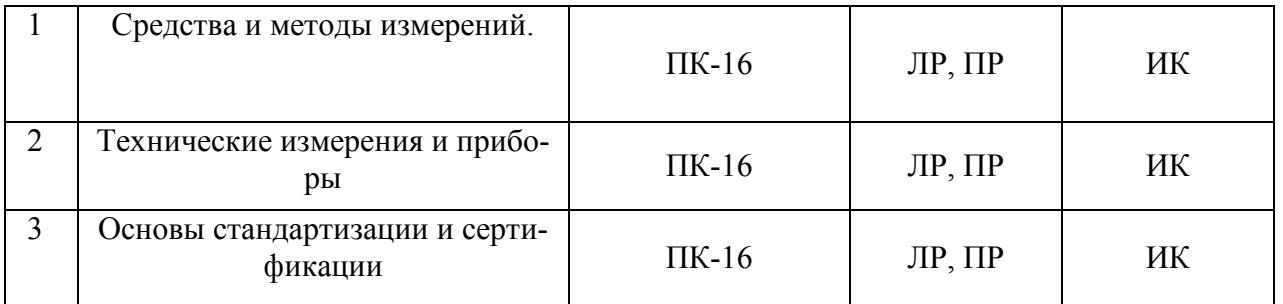

ЛР – лабораторная работа, ПР – практическая работа, ИК – итоговый контроль.

Формами аттестации по дисциплине является зачет.

### **1.3. Основные показатели оценивания компетенций:**

Соотнесение формируемых компетенций со знаниями, умениями и навыками приведено в следующей таблице:

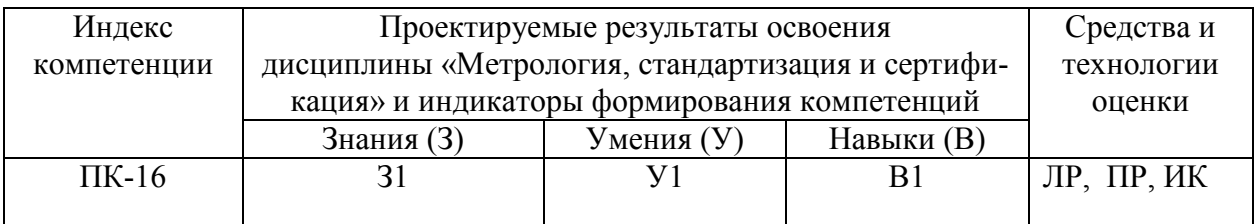

ЛР – лабораторная работа, ПР – практическая работа, ИК – итоговый контроль.

Основные показатели оценивания знаний, умений и навыков, необходимых для формирования компетенций, представлены в таблице:

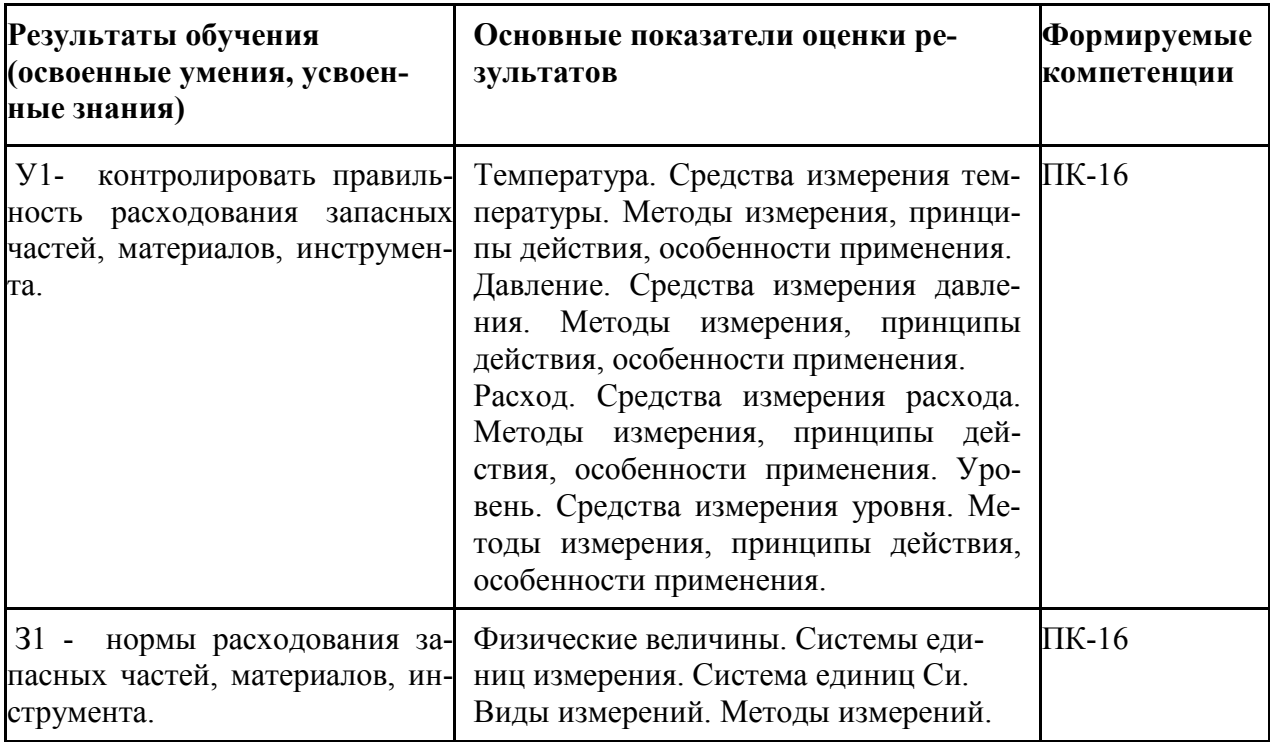

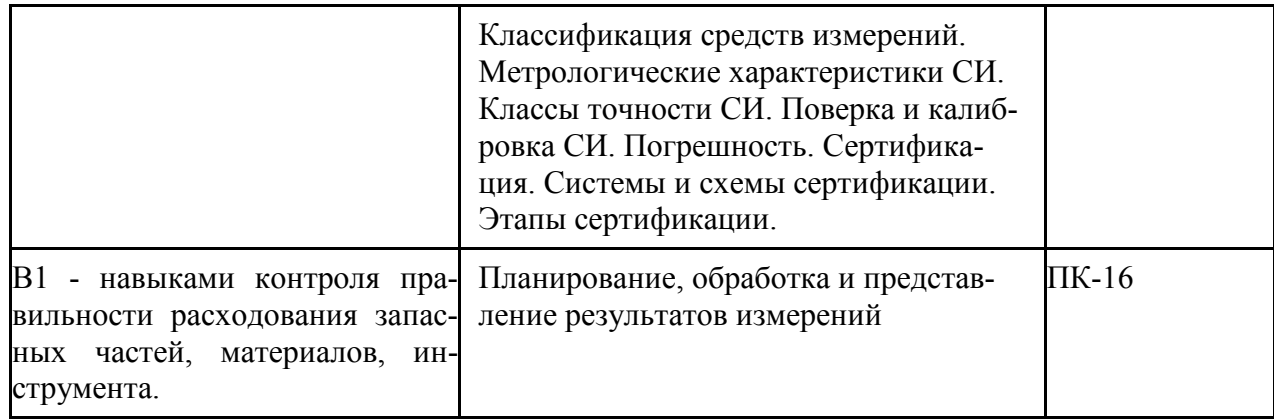

## **1.4. Перечень оценочных средств**

Характеристика оценочных средств по дисциплине представлена в таблице:

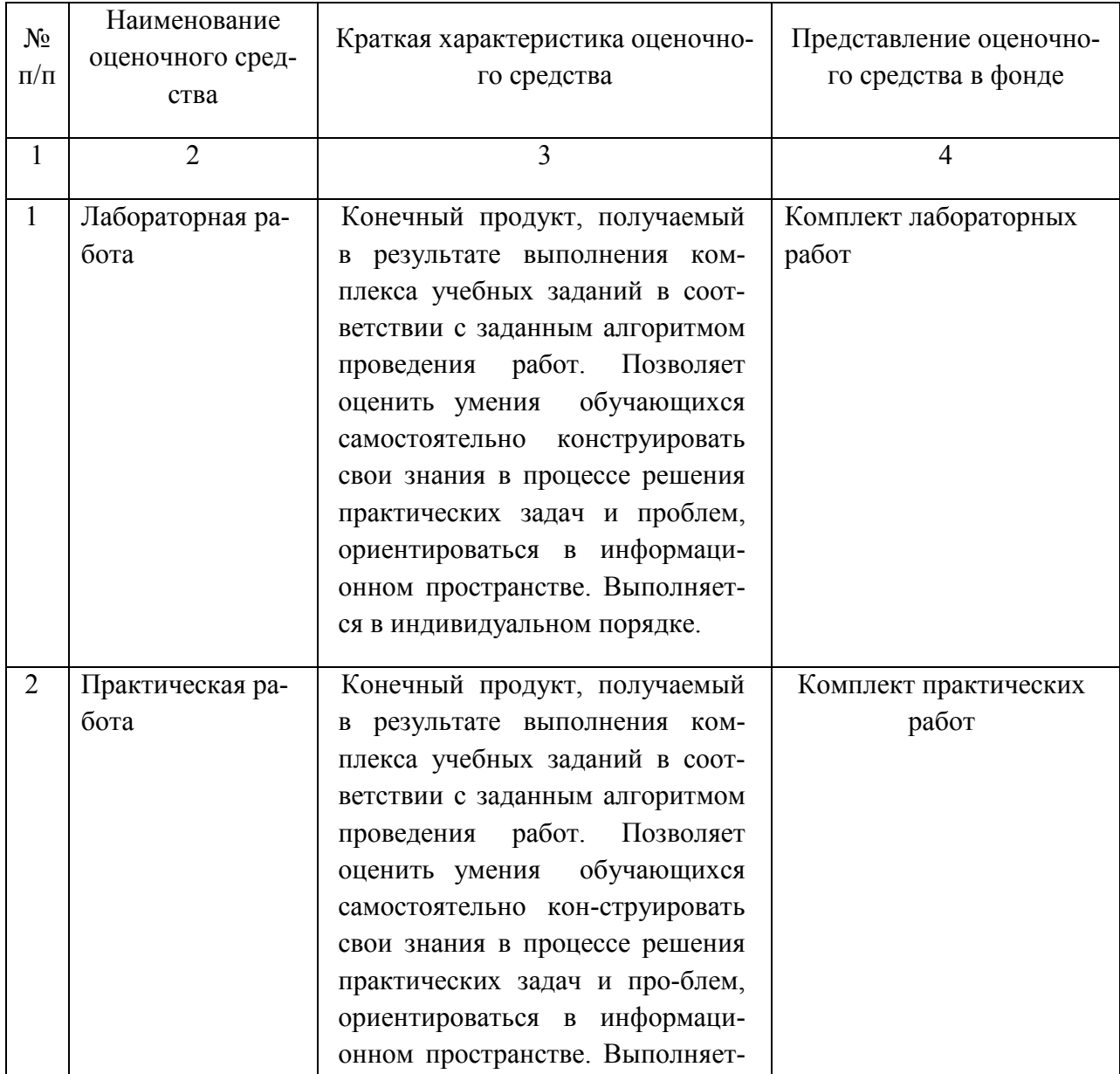

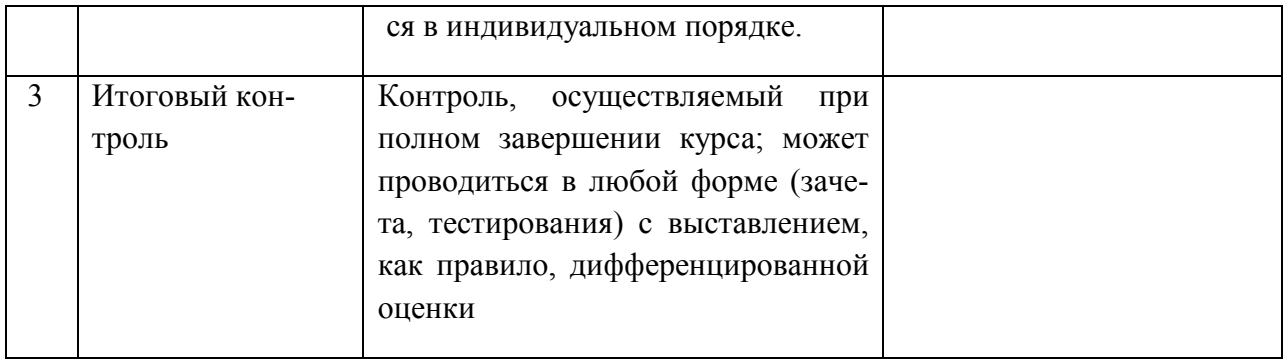

### **2. ТИПОВЫЕ КОНТРОЛЬНЫЕ ЗАДАНИЯ для оценки знаний, умений, навыков по дисциплине**

 Типовые контрольные задания представлены в соответствии с перечнем оценочных средств по дисциплине в следующей структуре:

- методические материалы, определяющие процедуры оценивания знаний, умений, навыков и (или) опыта деятельности, характеризующих этапы формирования компетенций;

- сами оценочные средства с выделением правильных ответов (для тестов и контрольных работ);

- критерии и шкалы оценивания.

### 2.1 ОЦЕНОЧНЫЕ СРЕДСТВА ДЛЯ ВХОДНОГО КОНТРОЛЯ

Оценочные средства для входного контроля не предусмотрены.

### 2.2 ОЦЕНОЧНЫЕ СРЕДСТВА ДЛЯ ТЕКУЩЕГО КОНТРОЛЯ

### 2.2.1 Лабораторные работы

Лабораторные работы по разделам «Средства и методы измерений» и «Обработка результатов измерений» проводится по 16 вариантам. Максимальное количество баллов за лабораторную работу – 10 баллов, минимальное – 6 баллов.

Лабораторная работа №2. Стандартная обработка результатов прямых измерений с многократными наблюдениями.

Цель работы:

Ознакомление с методикой выполнения прямых измерений с многократными наблюдениями. Получение в этом случае навыков стандартной обработки результатов наблюдений, оценивания погрешностей и представления результатов измерений.

Задание 1. Выполнение многократных независимых наблюдений в автоматическом режиме

а. С помощью регулятора выходного напряжения УИП установите на его выходе напряжение в диапазоне от 1 В до 15 В. Напряжение на выходе делителя будет, соответственно, в пятьсот раз меньше.

Нажатием на кнопку «Произвести наблюдения» на лицевой панели устройства запустите режим сбора данных. ЦУОИИ начнет получение измерительной информации от цифрового мультиметра, причем результаты будут, по мере поступления, отображаться на графическом индикаторе устройства.

После окончания сбора данных изучите результаты наблюдений, представленные на графическом индикаторе.

Задание 2**.** Выполнение автоматизированной стандартной процедуры обработки результатов многократных независимых наблюдений.

а. Оцените среднее арифметическое и среднее квадратическое отклонение результатов многократных наблюдений, для чего:

• с помощью расположенной на лицевой панели ЦУОИИ кнопки «Перейти к обработке» запустите режим автоматизированной стандартной обработки ряда наблюдений (ЦУОИИ проводит обработку в точном соответствии с методикой, описанной в разделе 2 настоящей работы);

• дождитесь появления в окне ЦУОИИ результатов обработки, а именно: значения среднего арифметического результатов наблюдений, оценки среднего квадратического отклонения результатов наблюдений и оценки среднего квадратического отклонения результата измерения;

• запишите в отчет показания ЦУОИИ, результаты обработки, а также сведения о классе точности цифрового мультиметра.

б. Проверьте, используя критерий согласия Пирсона, гипотезу о нормальности закона распределения результатов наблюдений:

• с помощью расположенной на лицевой панели ЦУОИИ кнопки «Продолжить» запустите режим построения гистограммы. ЦУОИИ построит гистограмму, которая будет отображена на его графическом индикаторе. На цифровых индикаторах, расположенных рядом, будут индицироваться минимальный и максимальный из полученных результатов наблюдений, а также количество интервалов разбиения, выбранное для построения гистограммы;

• продолжите проверку, установив в соответствующих окнах на лицевой панели ЦУОИИ необходимые уровень значимости и число степеней свободы;

• с помощью расположенной на лицевой панели ЦУОИИ кнопки «Проверить» запустите режим вычисления значения *χ 2* . ЦУОИИ вычислит значение критерия и отобразит полученный результат в соответствующем окне;

• сравните вычисленное значение х2 с критическим значением и сделайте вывод о справедливости гипотезы, выдвинутой в отношении закона распределения результатов наблюдений;

• если гипотезу о законе распределения необходимо отвергнуть, вернитесь к заданию 1 лабораторной работы;

запишите полученные результаты в отчет.

с. Найдите доверительные границы случайной погрешности результата измерений:

• с помощью расположенной на лицевой панели ЦУОИИ кнопки «Продолжить» запустите режим расчета границ случайной погрешности результата измерений;

• выберите значение доверительной вероятности и установите его в соответствующем окне на лицевой панели ЦУОИИ;

• с помощью расположенной на лицевой панели ЦУОИИ кнопки «Вычислить» запустите режим вычисления границ случайной погрешности.

Устройство при выбранном значении доверительной вероятности вычислит значения коэффициента Стьюдента и координаты границ доверительного интервала для случайной погрешности и отобразит полученный результат в соответствующем окне;

запишите полученные результаты в отчет.

d. С помощью расположенной на лицевой панели ЦУОИИ кнопки «Продолжить» запустите режим вычисления доверительных границ неисключенного остатка систематической составляющей погрешности и доверительных границ погрешности результата измерений. Запишите полученные результаты в отчет.

е. С помощью кнопки «Продолжить» перейдите в режим сохранения массива ряда наблюдений и гистограммы. Для сохранения данных дважды введите оригинальные имена файлов и используйте расположенные рядом кнопки «Сохранить». Затем остановите программу при помощи кнопки «СТОП».

f. Запишите результат измерений в отчет и сохраните отчет с результатами работы под оригинальным именем в виде XLS-файла.

g. Дважды повторите измерения согласно пп. a-f задания 2, каждый раз изменяя напряжение на выходе УИП и количество наблюдений.

Контрольные вопросы.

В каких случаях проводят измерения с многократными независи- $1<sub>1</sub>$ мыми наблюдениями? Что принимают за результат таких измерений?

2. Дайте определение следующих понятий: доверительная вероятность, доверительная граница случайной погрешности измерения, грубая погрешность (промах), неисключенный остаток систематической погрешности измерения.

 $3<sub>1</sub>$ Что такое доверительный интервал?

 $\overline{4}$ Назовите основные числовые характеристики ряда наблюдений.

5. Когда проводится стандартная процедура обработки результатов измерений с многократными наблюдениями, в чем она заключается?

Чем отличается дисперсия ряда наблюдений от дисперсии ре-6. зультата измерений?

 $7_{\cdot}$ Что такое гистограмма? Зачем и как она строится?

 $8<sup>1</sup>$ Какие критерии согласия вы знаете? Для чего они служат?

9. Как представить результаты измерений с многократными наблюдениями? От чего зависит выбор способа представления результатов?

Как вычислить результирующую погрешность измерений, если  $10<sub>l</sub>$ на результаты одновременно влияют неисключенный остаток систематической погрешности и случайная составляющая погрешности?

11. Всегда ли надо учитывать влияние неисключенного остатка систематической погрешности на результат измерений с многократными наблюдениями?

 $12<sup>2</sup>$ Каким требованиям должен в первую очередь отвечать вольтметр, если для измерения постоянного напряжения необходимо использовать многократные наблюдения?

13. Какие преимущества ВП были использованы при выполнении настоящей работы?

Лабораторные работы по разделу «Технические измерения и приборы». Максимальное количество баллов за лабораторную работу – 15 баллов, минимальное – 9 баллов.

Лабораторная работа №3. Определение погрешности цифрового вольтметра методом прямых измерений.

Цель работы: получение навыков организации и проведения метрологических работ на примере определения (контроля) погрешности цифрового вольтметра методом прямых измерений.

Задание 1. Определение погрешности цифрового мультиметра в ручном режиме.

а) Установите на выходе ППВ, используя кнопки «Разряды», напряжение 0,000000 мВ.

б) Последовательно вручную увеличивайте напряжение на выходе ППВ от 0 мВ до 200 мВ с шагом 25 мВ. Измерьте с помощью цифрового вольтметра напряжение на выходе ППВ во всех полученных точках. Полученные данные запишите в лабораторный журнал.

в) Повторите предыдущий пункт задания с той разницей, что напряжение на выходе ППВ последовательно уменьшайте с шагом 25 мВ от 200 мВ до 0 мВ.

г) Покажите преподавателю или оцените самостоятельно полученные данные, если они удовлетворительны, сохраните результаты в лабораторном журнале.

Задание 2. Определение погрешности цифрового мультиметра в автоматическом режиме.

а) Установите с помощью ЦУУОИИ минимальное напряжение на выходе ППВ равным 0,000000 В, а максимальное - 1,990000 В.

б) Выберите и установите шаг изменения напряжения на выходе ППВ (рекомендуемые значения шага составляют 10 мВ).

с) Установите предел измерения вольтметра равным 2 В.

д) Включите с помощью расположенной на передней панели ЦУУОИИ кнопки «Автоматическая поверка» режим автоматической поверки и наблюдайте за ходом ее выполнения.

е) Сохраните результаты автоматической поверки, для чего введите имя файла в соответствующий индикатор ЦУУОИИ и нажмите кнопку «Сохранить».

ж) Считайте сохраненный файл на отдельный лист MS Excel и изучите полученные данные.

Контрольные вопросы.

1. Что такое поверочная схема?

2. Можно ли на практике для поверки цифрового вольтметра, обла-

дающего метрологическими характеристиками, подобными характеристикам модели, выбрать прибор для поверки вольтметров с метрологическими характеристиками, аналогичными характеристикам использованной модели?

3. Как называется метод поверки, если в качестве образцового средства измерений выступает прибор для поверки вольтметров, а в качестве рабочего - цифровой вольтметр?

4. Назовите основные признаки методики поверки, использованной в работе.

5. Что является результатом поверки?

6. Какие средства измерения не подлежат поверке?

Лабораторные работы по разделу «Основы стандартизации и сертификации» проводится по 16 вариантам. Максимальное количество баллов за лабораторную работу – 15 баллов, минимальное – 9 баллов.

Целью работ является закрепление теоретических знаний по разделу, а также привитие практических навыков в подготовке технической документации для аккредитации испытательных лабораторий и в работе по проведению сертификации продукции.

Лабораторная работа №5 «Документация для аккредитации испытательной лаборатории».

Задание

1.Создать комплект документов для аккредитации испытательной лаборатории.

1.1. Заявка на аккредитацию

1.2. Область аккредитации

1.3. Паспорт испытательной лаборатории

1.4. Положение об испытательной лаборатории

1.5. Руководство по качеству

Лабораторная работа №6 «Порядок проведения сертификации продукции».

Задание

1. Рассмотреть порядок проведения сертификации продукции

1.1. Рассмотрение заявки на сертификацию продукции

1.2. Принятие решения по заявки

1.3. Отбор и идентификация образцов

1.4. Проведение испытаний

1.5. Оформление сертификата и лицензии на применение знака соответствия

### *Критерии оценки для лаб. 1-6*

0-8 баллов - студент не смог продемонстрировать ключевые знания, умения и навыки по рассматриваемой теме.

9-14 баллов - студент продемонстрировал ключевые знания, умения и навыки, но не смог продемонстрировать глубокого понимания предмета изучения по большинству вопросов раздела (ов).

15 баллов - студент продемонстрировал ключевые знания, умения и навыки, глубокое всестороннее понимание раздела (ов).

Практические работы

Практическая работа №1. Прямые и косвенные однократные измерения

Цель работы:

1. Приобретение навыков планирования и выполнения прямых и косвенных однократных измерений.

2. Получение опыта по выбору средств измерений, обеспечивающих решение поставленной измерительной задачи.

3. Изучение способов обработки и правильного представления результатов прямых и косвенных однократных измерений**.** 

Задание 1. Выполнение прямых однократных измерений.

а. Выберите среди имеющихся на рабочем столе средств измерений вольтметр для измерения постоянного напряжения на выходе УИП с относительной погрешностью, не превышающей 1%. При выборе исходите из того, что напряжение на выходе УИП может быть установлено произвольно в диапазоне от 15 В до 30 В:

• выбрав вольтметр, включите его, установите подходящий диапазон измерений и с помощью КУ подключите вольтметр к выходу УИП;

• включите УИП и установите на его выходе напряжение в указанном диапазоне;

• снимите показания вольтметра;

• запишите в отчет: показания вольтметра, тип и класс точности вольтметра, выбранный диапазон измерений.

б) Выберите среди имеющихся на рабочем столе средств измерений вольтметр для измерения ЭДС гальванического элемента (значение ЭДС постоянно и лежит в диапазоне от 1,3 В до 1,7 В) с абсолютной погрешностью, не превышающей 2 мВ:

• выбрав вольтметр, включите его, установите подходящий диапазон измерений и с помощью КУ подключите вольтметр к выходу источника ЭДС;

• снимите показания вольтметра;

• запишите в отчет: показания вольтметра, тип и класс точности вольтметра, выбранный диапазон измерений.

в) Выберите среди имеющихся на рабочем столе средств измерений вольтметр для измерения с относительной погрешностью, не превышающей 0,5%, значения напряжения на выходе источника переменного напряжения:

• выбрав вольтметр, включите его, установите подходящий диапа-

зон измерений и с помощью КУ подключите вольтметр к выходу источника переменного напряжения;

• снимите показания вольтметра;

• запишите в отчет: показания вольтметра, тип и класс точности вольтметра, выбранный диапазон измерений.

Задание 2. Выполнение косвенных измерений.

Выберите среди имеющихся на рабочем столе средств измерений вольтметр для косвенного измерения коэффициента деления делителя напряжения:

• выбрав вольтметр, включите его и установите подходящий диапазон измерений;

• подключите с помощью КУ делитель к выходу источника напряжения;

• подключите с помощью КУ вольтметр поочередно к входу и выходу делителя и снимите в обоих случаях показания вольтметра;

запишите в отчет: показания вольтметра, тип и класс точности вольтметра, выбранные диапазоны измерений, сведения о делителе напряжения.

Контрольные вопросы.

1. Дайте определение следующих понятий: измерение, результат измерения, абсолютная погрешность измерения, относительная погрешность измерения.

2. Как классифицируют измерения?

3. В каких случаях проводят однократные измерения?

4. Какие измерения называются прямыми? В каких случаях выполняются прямые измерения?

5. Какие измерения называются косвенными? В каких случаях выполняются косвенные измерения?

6. Что такое средство измерения?

7. Что такое метрологические характеристики средств измерений? Какие метрологические характеристики средств измерений вы знаете?

8. Как связаны метрологические характеристики средств измерений с качеством измерений, которые выполняются с помощью этих средств?

9. Предполагается проводить однократные измерения. Какие критерии используются при выборе средств измерений, какие из этих критериев наиболее важны?

Практическая работа №2. Терморезисторные измерительные преобразователи. Измерение температуры

Цель работы:

1. Ознакомление с устройством и применением терморезисторных измерительных преобразователей (термисторов).

2. Изучение их функций преобразования, измерение температуры при помощи термистора и знакомство с современными средствами сбора и обработки экспериментальных данных.

Задание 1. Опытное определение функции преобразования термистора

а. Включите цифровой термометр и цифровой мультиметр, установив последний в режим измерения сопротивления.

Убедитесь, что имена файлов для записи данных введены правильно.

На водяном термостате установите в соответствии с указаниями преподавателя максимальную температуру нагрева.

Включите термостат и наблюдайте за процессами его нагрева и остывания. При нагреве сопротивление термистора падает, а при остывании - растет. Дождитесь окончания этих процессов. Все полученные данные измерений будут сохранены в файлах.

Задание 2. Обработка экспериментальных данных

Обработка экспериментальных данных, сохраненных в файлах, производится в лабораторном журнале средствами MS Excel.

На листе Нагрев лабораторного журнала в ячейки столбцов Темa) пература в термостате t, град. С и Измеренное значение сопротивления термистора Rtэксп+, Ом (см. табл. 4.1.1) поместите данные двумерного массива, считанного из файла a+.txt.

b) Заполните следующие два столбца указанной таблицы, перейдя к температурной шкале Кельвина T = t 0C + 273 0C и найдя обратные значения 1/Т, постройте экспериментальную зависимость сопротивления термистора от обратного значения температуры 1/Т при нагреве водяного термостата.

Постройте на той же диаграмме зависимость вида Rtm= A+ \*  $\mathbf{c}$ )  $\exp(B + * x)$ , где  $x = 1/T$ , используя пункт меню Диаграмма/Добавить линию тренда.

 $\mathbf{d}$ Определите по полученным данным параметры функции преобразования А+ и В+ термистора. Для этого среди параметров линии тренда выделите галочкой пункт Показывать уравнение на диаграмме, тогда на диаграмме появится уравнение модели.

В соответствии с полученным уравнением модели заполните по $e)$ следний столбец таблицы Посчитанное по математической модели значение сопротивления термистора Rtm+, Ом.

Постройте на другой диаграмме зависимости Rtэксп и Rtm+ от  $\mathbf{f}$ температуры t 0C.

На листе Остывание лабораторного журнала в ячейки столбцов  $g$ ) Температура в термостате t, град. С и Измеренное значение сопротивления термистора Rtэксп-, Ом (см. табл. 4.1.2) поместите данные двумерного массива, считанного из файла a-.txt.

 $h)$ Аналогично п. b заполните следующие два столбца указанной таблицы и постройте экспериментальную зависимость сопротивления термистора от обратного значения температуры 1/Т при остывании водяного термостата, где  $T = t$  0C + 273 оС - абсолютная температура.

Постройте на той же диаграмме зависимость вида Rtm- =  $A$  \*  $i)$  $\exp(B * x)$ , где  $x = 1/T$ , используя пункт меню Диаграмма/Добавить линию тренда. Считайте сохраненный файл на отдельный лист MS Excel и изучите полученные данные.

Определите по полученным данным параметры функции преоб- $\ddot{1}$ разования А и В термистора.

Постройте на одной диаграмме зависимости Rtэксп и Rtm- от  $\bf k$ температуры t 0C.

 $\mathbf{I}$ Определите максимальную и минимальную чувствительности термистора.

 $m)$ Определите максимальную и минимальную относительные погрешности измерения температуры, полагая, что измерение сопротивления производится с погрешностью, лежащей в пределах  $\pm 0.1$  Ом.

Сформулируйте и запишите в отчет выводы о проделанной рабо $n)$ Te.

 $\Omega$ Сохраните результаты.

После сохранения результатов закройте приложение LabVIEW и,  $p)$ при необходимости, выключите компьютер

Контрольные вопросы.

 $1_{-}$ Какие физические явления лежат в основе функционирования терморезисторов?

2. Какие материалы используются при изготовлении терморезисто $p$ <sup>2</sup>

 $\overline{3}$ Какова конструкция металлического терморезистора?

 $\overline{4}$ . Как устроены полупроводниковые терморезисторы (термисто $p<sub>bl</sub>$ )?

5. Каковы функции преобразования металлического и полупроводникового терморезистора?

6. Когда и для каких целей используется трехпроводная схема подключения терморезистора?

7. Почему в случае применения полупроводникового терморезистора (термистора) нет необходимости использовать трехпроводную схему?

8. Каковы достоинства и недостатки медного терморезистора?

9. Каковы достоинства и недостатки термистора?

10. В каких случаях необходимо использовать платиновые терморезисторы?

11. Какие из терморезисторов отличаются высокой чувствительностью?

Практическая работа №3 «Документация для аккредитации испытательной лаборатории».

Залание

1. Создать комплект документов для аккредитации испытательной лаборатории.

- 1.1. Заявка на аккредитацию
- 1.2. Область аккредитации
- 1.3. Паспорт испытательной лаборатории
- 1.4. Положение об испытательной лаборатории
- 1.5. Руководство по качеству

### *Критерии оценки для практ. 1-6*

0-8 баллов - студент не смог продемонстрировать ключевые знания, умения и навыки по рассматриваемой теме.

9-14 баллов - студент продемонстрировал ключевые знания, умения и навыки, но не смог продемонстрировать глубокого понимания предмета изучения по большинству вопросов раздела (ов).

15 баллов - студент продемонстрировал ключевые знания, умения и навыки, глубокое всестороннее понимание раздела (ов).

2.3 ОЦЕНОЧНЫЕ СРЕДСТВА ДЛЯ ПРОВЕДЕНИЯ ПРОМЕЖУТОЧНОЙ АТТЕСТА-ЦИИ**.** 

### 2.3.1 Вопросы к зачету

Раздел «Средства и методы измерений»

- 1. Общие понятия о метрологии. Задачи метрологии.
- 2. Физические величины и шкалы измерений.
- 3. Системы единиц измерения. Система единиц Си.
- 4. Виды измерений.
- 5. Методы измерений.
- 6. Классификация средств измерений.
- 7. Метрологические характеристики СИ.
- 8. Классы точности СИ.
- 9. Поверка и калибровка СИ.
- 10. Погрешность измерений.
- 11. Систематическая погрешность.
- 12. Случайная погрешность.
- 13. Выбор СИ по точности.
- 14. Основы обеспечения единства измерений (ОЕИ).
- 15. Организационные основы ОЕИ.
- 16. Научно-методические и правовые основы ОЕИ.
- 17. Технические основы ОЕИ. Эталоны единиц физических величин.
- 18. Государственный метрологический контроль и надзор.

Раздел «Технические измерения и приборы»

1. Температура. Средства измерения температуры. Методы измерения, принципы действия, особенности применения.

2. Давление. Средства измерения давления. Методы измерения, принципы действия, особенности применения.

3. Расход. Средства измерения расхода. Методы измерения, принципы действия, особенности применения.

4. Уровень. Средства измерения уровня. Методы измерения, принципы действия, особенности применения.

Раздел «Стандартизация и сертификация»

- 1. Основные понятия стандартизации.
- 2. Стандартизация в РФ.
- 3. Методы стандартизации.
- 4. Международная стандартизация.
- 5. Основные понятия сертификация.
- 6. Правовые основы сертификации.
- 7. Системы и схемы сертификации.
- 8. Этапы сертификации.
- 9. Аккредитация органов по сертификации.

Зачет выставляется по результатам семестровой работы студентов, сдачи ими отчета по лабораторным работам и ответа на билет, содержащий 2 вопроса из вышеприведенных.

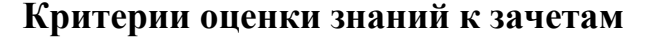

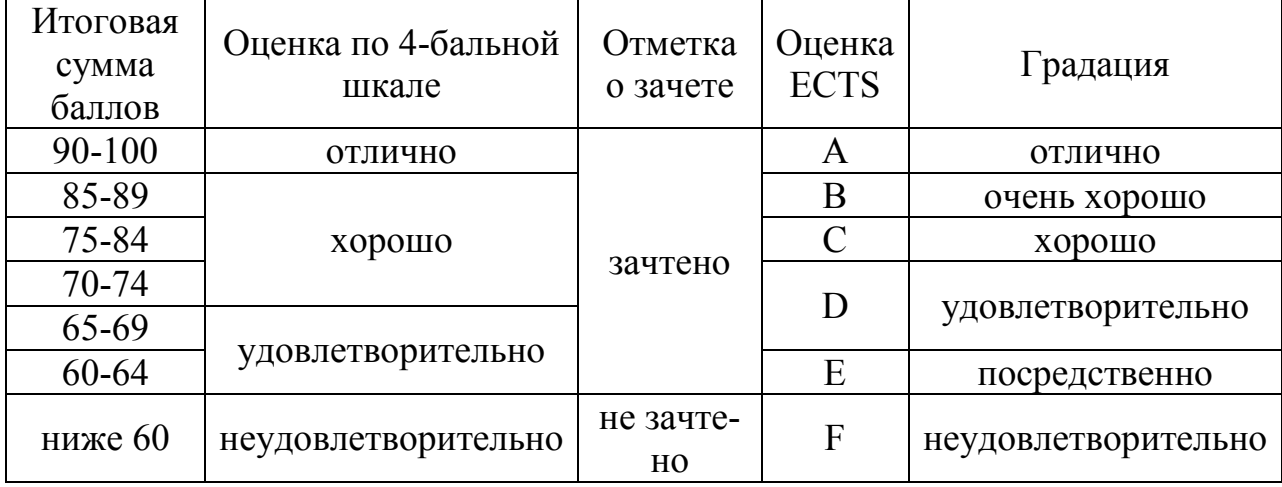

Зачтено «Отлично» - теоретическое содержание курса освоено полностью, без пробелов, необходимые практические навыки работы с освоенным материалом сформированы, все предусмотренные программой обучения учебные задания выполнены, качество их выполнения оценено числом баллов, близким к максимальному.

Зачтено «Очень хорошо» - теоретическое содержание курса освоено полностью, без пробелов, необходимые практические навыки работы с освоенным материалом в основном сформированы, все предусмотренные программой обучения учебные задания выполнены, качество выполнения большинства из них оценено числом баллов, близким к максимальному.

Зачтено «Хорошо» - теоретическое содержание курса освоено полностью, без пробелов, некоторые практические навыки работы с освоенным материалом сформированы недостаточно, все предусмотренные программой обучения учебные задания выполнены, качество выполнения ни одного из них не оценено минимальным числом баллов, некоторые виды заданий выполнены с ошибками.

Зачтено «Удовлетворительно» - теоретическое содержание курса освоено частично, но пробелы не носят существенного характера, необходимые практические навыки работы с освоенным материалом в основном сформированы, большинство предусмотренных программой обучения учебных заданий выполнено, некоторые из выполненных заданий, возможно, содержат ошибки.

Зачтено «Посредственно» - теоретическое содержание курса освоено частично, некоторые практические навыки работы не сформированы, многие предусмотренные программой обучения учебные задания не выполнены, либо качество выполнения некоторых из них оценено числом баллов, близким к минимальному.

Не зачтено «Неудовлетворительно» - теоретическое содержание курса освоено частично, необходимые практические навыки работы не сформированы, большинство предусмотренных программой обучения учебных заданий не выполнено, либо качество их выполнения оценено числом баллов, близким к минимальному; при дополнительной самостоятельной работе над материалом курса возможно повышение качества выполнения учебных заданий.

3.3.2 Распределение типов билетов по элементам знаний и умений и владений.

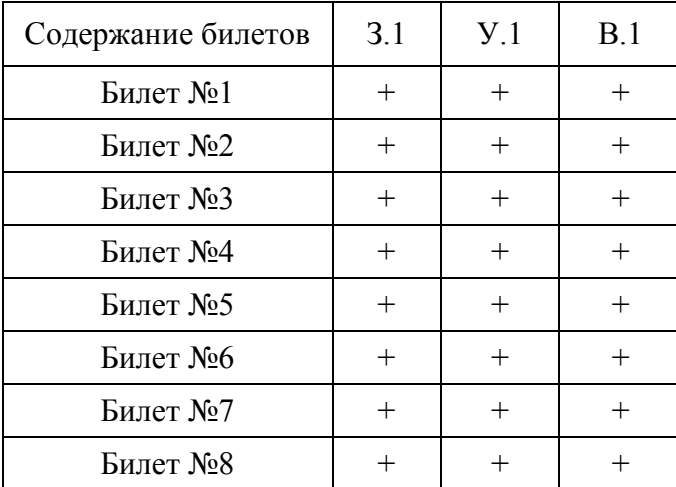

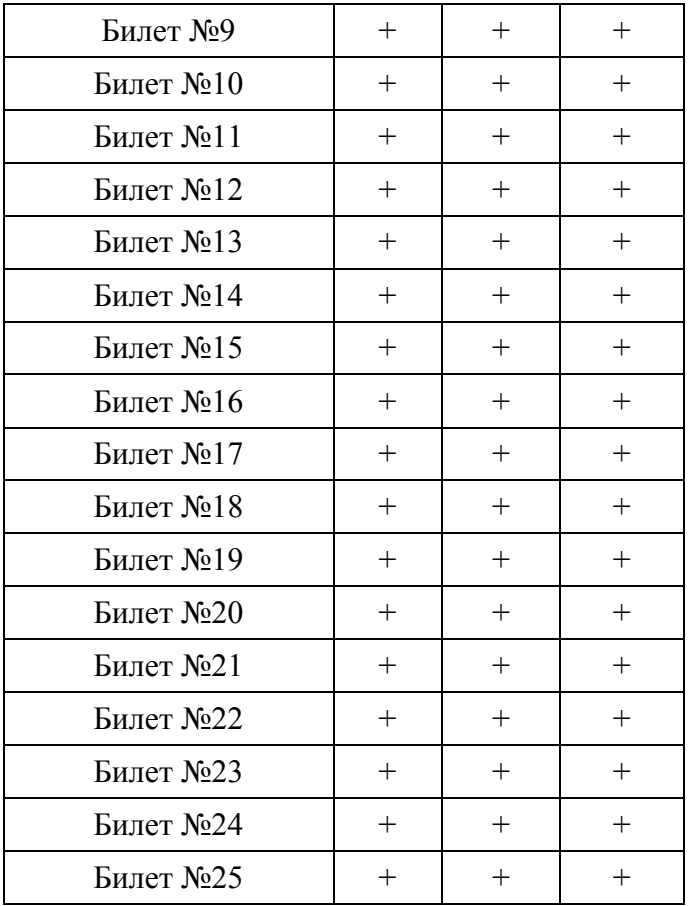